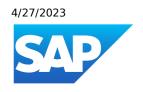

# SAP SuccessFactors What's New Viewer

Generated on: 2023-04-27 12:43:47 GMT+0000

SAP SuccessFactors Release Information | Cloud

### **PUBLIC**

### Original content:

https://help.sap.com/docs/SAP\_SUCCESSFACTORS\_RELEASE\_INFORMATION/8e0d540f96474717bbf18df51e54e522?
locale=en-US&state=PRODUCTION&version=cloud

### Warning

This document has been generated from the SAP Help Portal and is an incomplete version of the official SAP product documentation. The information included in custom documentation may not reflect the arrangement of topics in the SAP Help Portal, and may be missing important aspects and/or correlations to other topics. For this reason, it is not for productive use.

For more information, please visit the <a href="https://help.sap.com/docs/disclaimer">https://help.sap.com/docs/disclaimer</a>.

## Minor Visual Changes in 1H 2023

We made various minor visual enhancements in this release. The following changes are of particular note, although many less-visible enhancements have been made.

We categorized the changes in four types:

- Text changes (labels, error messages, or roll-over texts)
- Iconography (new or changed icons)
- Interaction pattern (new position of interaction, new order of list, new or changed buttons)
- · Styling (layout, spacing, or other design changes)

Each entry may contain one or more change types. Please note that the list is not exhaustive.

### i Note

Visual changes related to the Horizon visual theme aren't included here. For information about Horizon, refer to: <u>Horizon Visual Theme Automatically On by Default</u>.

### i Note

Screenshots illustrate the feature that's described, but may use different themes. The colors and styling shown in screenshots may be different from the theme used in your system.

We want to provide customers a detailed list of visual changes in each release.

### What's Changed

Use the Product, Module, Change Type, and Valid as Of filters to get the list of changes you're interested in. Use the free text search in Before and After columns to further narrow down the result. To expand an image, click the magnifying glass ( $^{\oplus}$ ).

The Valid as Of column indicates the date when a visual change is effective in your production system. The Valid as Of date in the Technical Details table reflects the latest date in this table.

| Type as Of |
|------------|
|------------|

| Product             | Module             | Change<br>Type      | Valid<br>as Of | Before                                                                                                    |                                                                                                    |  |  |  |                        |           |  |  |                          |                            |
|---------------------|--------------------|---------------------|----------------|----------------------------------------------------------------------------------------------------|----------------------------------------------------------------------------------------------------|--|--|--|------------------------|-----------|--|--|--------------------------|----------------------------|
| Employee<br>Central | Time<br>Management | Interaction pattern | 2023-<br>06-02 | My Employee File - Time Sheet for Jun 5 – 11, 2022                                                                                                    | Search for actions or people  2: Mon, June 6, 202                                                                       |  |  |  |                        |           |  |  |                          |                            |
|                     |                    | pattern             |                | Employee Name Mi_WTA CT_POS 40 hr 00 min Recorded Working Time Recorded Working T 0 hr 00 min 0 hr 00 min 0 hr 00 min 0 kr 00 min 0 kr 00 | Calendar Trace Submit Discard C > Time Status Day Category: Approved Non-Working Day Recorded Working Time: 0 hr 00 min |  |  |  |                        |           |  |  |                          |                            |
|                     |                    |                     |                | Day Planned Time Record                                                                                                    | ded Time Recordings                                                                                                    |  |  |  |                        |           |  |  |                          |                            |
|                     |                    |                     |                | Sunday                                                                                                    | hr 00 min > RECORDINGS                                                                                                  |  |  |  |                        |           |  |  |                          |                            |
|                     |                    |                     |                | Monday 0 hr 00 min 0 h                                                                                                    | hr 00 min > Working Times                                                                                               |  |  |  |                        |           |  |  |                          |                            |
|                     |                    |                     |                | Tuesday, Jun 7 8 hr 00 min 0 h<br>(Today)                                                                                                    | hr 00 min                                                                                                    |  |  |  |                        |           |  |  |                          |                            |
|                     |                    |                     |                | Wednesday 8 hr 00 min 0 h                                                                                                    | hr 00 min , & On-Call Times                                                                                             |  |  |  |                        |           |  |  |                          |                            |
|                     |                    |                     |                |                                                                                                    |                                                                                                    |  |  |  |                        |           |  |  | Thursday 8 hr 00 min 0 h | hr 00 min 🕸 1 > No on-call |
|                     |                    |                     |                |                                                                                                    |                                                                                                    |  |  |  | Friday 8 hr 00 min 0 h | hr 00 min |  |  |                          |                            |
|                     |                    |                     |                | <b>Saturday</b> 8 hr 00 min 0 h                                                                                                    | hr 00 min > No allowa                                                                                                   |  |  |  |                        |           |  |  |                          |                            |
|                     |                    |                     |                | CHMMADY                                                                                                    | ⊕ Absences (0)                                                                                                    |  |  |  |                        |           |  |  |                          |                            |

| Product             | Module                | Change<br>Type | Valid<br>as Of | Before                                                       |                                                |
|---------------------|-----------------------|----------------|----------------|--------------------------------------------------------------|------------------------------------------------|
| Employee<br>Central | Process<br>Automation | Styling        | 2023-<br>06-02 | Job Information Supervisor                                   | Carla Grante                                   |
|                     |                       |                |                | Job Classification                                           | Sales (50070967)                               |
|                     |                       |                |                | Job Title                                                    | Account Executive                              |
|                     |                       |                |                | Pay Grade                                                    | Salary Grade 11 (GR-11)                        |
|                     |                       |                |                | Regular/Temporary                                            | Regular                                        |
|                     |                       |                |                | Standard Weekly Hours                                        | 40                                             |
|                     |                       |                |                | Working Days Per Week                                        | 0                                              |
|                     |                       |                |                | FTE                                                          | 1                                              |
|                     |                       |                |                | Is Fulltime Employee                                         | Yes                                            |
|                     |                       |                |                | Notes                                                        |                                                |
|                     |                       |                |                | Employee Class                                               | Active                                         |
|                     |                       |                |                | FLSA Status                                                  |                                                |
|                     |                       |                |                | Employment Type                                              | Salaried staff                                 |
|                     |                       |                |                | Country                                                      | United States                                  |
|                     |                       |                |                | Pay Scale Type                                               | Standard Contract (USA/1)                      |
|                     |                       |                |                | Pay Scale Area                                               | Western Region (USA/US1)                       |
|                     |                       |                |                | Pay Scale Group                                              |                                                |
|                     |                       |                |                | Pay Scale Level                                              |                                                |
|                     |                       |                |                | Source System for Onboarding                                 |                                                |
|                     |                       |                |                | Application ID                                               |                                                |
|                     |                       |                |                | Competition Clause                                           | No                                             |
|                     |                       |                |                | Sideline Job Allowed                                         | No                                             |
|                     |                       |                |                | Probationary Period End Date                                 |                                                |
|                     |                       |                |                | EEO Job Group                                                |                                                |
|                     |                       |                |                | Contract Type                                                |                                                |
|                     |                       |                |                | Union Affiliation                                            |                                                |
|                     |                       |                |                | FLSA Work Week                                               |                                                |
|                     |                       |                |                | Previously, fields on the Workflow value column being empty. | v Details page without a value only had labels |

| Product                                                 | Module                  | Change<br>Type                                                                  | Valid<br>as Of                          | Before                                         |              |                                  |               |            |
|---------------------------------------------------------|-------------------------|---------------------------------------------------------------------------------|-----------------------------------------|------------------------------------------------|--------------|----------------------------------|---------------|------------|
| Employee Process Interaction Central Automation pattern |                         | Do you approve this request re-initiated.  Effective Date Jar View Workflow Par | for Mandy<br>d by Samee<br>nuary 8, 201 | r Ahmed on Janu                                | iary 8, 2013 |                                  |               |            |
|                                                         |                         | Compensation Information Compa Ratio Range Penetration                          | 0.0                                     | 19%<br>299.87%                                 |              |                                  |               |            |
|                                                         |                         |                                                                                 |                                         | Pay Type  AnnualizedSalary (AnnualizedS        |              | mmissioned <del>184</del><br>USD | 16            |            |
|                                                         |                         |                                                                                 |                                         | Compensation-Pay compon                        |              |                                  | Custom        | Custom     |
|                                                         |                         |                                                                                 |                                         |                                                | nt Currency  | Frequency                        | frequency     | frequency2 |
|                                                         |                         |                                                                                 |                                         | EXP-GBR (EXP-<br>GBR)                          | USD          | Bi-weekly<br>(BWK)               |               |            |
|                                                         |                         | Comment                                                                         |                                         |                                                |              |                                  |               |            |
|                                                         |                         | Write a comment                                                                 |                                         |                                                |              |                                  |               |            |
|                                                         |                         |                                                                                 |                                         |                                                |              |                                  |               |            |
|                                                         |                         |                                                                                 |                                         |                                                |              |                                  |               |            |
|                                                         |                         |                                                                                 |                                         | Proviously primary byttom                      | o (tho An    | prove button                     | in this case) | Send Send  |
|                                                         |                         |                                                                                 |                                         | Previously, primary buttons were on the right. | s (the Ap    | prove buttor                     | in this case) |            |
|                                                         | Company<br>Organization | Interaction pattern                                                             | 2023-<br>06-02                          |                                                | s (the Ap    | prove buttor                     | in this case) |            |
|                                                         |                         |                                                                                 |                                         |                                                | s (the Ap    | prove button                     | in this case) |            |
|                                                         |                         |                                                                                 |                                         |                                                | s (the Ap    | prove button                     | in this case) |            |
|                                                         |                         |                                                                                 |                                         |                                                | s (the Ap    | prove buttor                     | in this case) |            |
|                                                         |                         |                                                                                 |                                         |                                                | s (the Ap    | prove button                     | in this case) |            |
|                                                         |                         |                                                                                 |                                         |                                                | s (the Ap    | prove button                     | in this case) |            |
|                                                         |                         |                                                                                 |                                         |                                                | s (the Ap    | prove buttor                     | in this case) |            |
|                                                         |                         |                                                                                 |                                         |                                                | s (the Ap    | prove buttor                     | in this case) |            |
|                                                         |                         |                                                                                 |                                         |                                                | s (the Ap    | prove button                     | in this case) |            |
| Employee<br>Central                                     |                         |                                                                                 |                                         |                                                | s (the Ap    | prove button                     | in this case) |            |
|                                                         |                         |                                                                                 |                                         |                                                | s (the Ap    | prove button                     | in this case) |            |
|                                                         |                         |                                                                                 |                                         |                                                | s (the Ap    | prove buttor                     | in this case) |            |

| Product  | Module     | Change<br>Type | Valid<br>as Of | Before                                                                                                    |
|----------|------------|----------------|----------------|----------------------------------------------------------------------------------------------------|
|          |            |                |                | Position:                                                                                                    |
|          |            |                |                |                                                                                                    |
|          |            |                |                | Type Q, No Selection ▼                                                                                                    |
|          |            |                |                | Key Position Q. No Selection ▼                                                                                                    |
|          |            |                |                | Multiple Incumbents Allowed Q No ▼                                                                                                    |
|          |            |                |                | Subject to Position Control   Q Yes  ▼                                                                                                    |
|          |            |                |                | Position ID •  Position Title Cilick or focus to edit                                                                                                    |
|          |            |                |                |                                                                                                    |
|          |            |                |                | Start Date 03/28/2023                                                                                                    |
|          |            |                |                |                                                                                                    |
|          |            |                |                |                                                                                                    |
|          |            |                |                |                                                                                                    |
|          |            |                |                | Incumbent Q                                                                                                    |
|          |            |                |                | Change Reason Q No Selection ▼  Description Click or focus to edit                                                                                               |
|          |            |                |                |                                                                                                    |
|          |            |                |                |                                                                                                    |
|          |            |                |                | Job Code Q No Selection ▼ ●  Job Level Q No Selection ▼                                                                                                    |
|          |            |                |                |                                                                                                    |
|          |            |                |                |                                                                                                    |
|          |            |                |                |                                                                                                    |
|          |            |                |                | Pay Grade Q No Selection ▼  Target FTE Click or focus to edit                                                                                                    |
|          |            |                |                | Vacant Q Yes ▼                                                                                                    |
|          |            |                |                | Company Q No Selection •                                                                                                    |
|          |            |                |                | Business Unit Q No Selection •                                                                                                    |
|          |            |                |                | Division Q No Selection -                                                                                                    |
|          |            |                |                | O No Salartino —                                                                                                    |
|          |            |                |                | Department Q No Selection ▼                                                                                                    |
|          |            |                |                | Cost Center Q No Selection ▼                                                                                                    |
|          |            |                |                | PayRangeName                                                                                                    |
|          |            |                |                | Source of Creation No Selection                                                                                                    |
|          |            |                |                | Indirect Manager Q No Selection ▼                                                                                                    |
|          |            |                |                | NotEditableByObjectDefinition                                                                                                    |
|          |            |                |                | NotEditableByPermission Click or focus to edit                                                                                                    |
|          |            |                |                | my∉letd Click or focus to edit                                                                                                    |
|          |            |                |                | currency Q No Selection ▼                                                                                                    |
|          |            |                |                | Position Document Upload attachment                                                                                                    |
|          |            |                |                | Cancel                                                                                                    |
|          |            |                |                |                                                                                                    |
|          |            |                |                | When creating a position in the previous version, the Cancel button was positioned                                                                               |
|          |            |                |                | and the Save button was positioned on the right.                                                                                                    |
| Employee | Time       | Text           | 2023-          | Change Original Absence                                                                                                    |
| Central  | Management | changes        | 06-02          | Please choose which absence should be original one.                                                                                                    |
|          |            |                |                | Start Date         End Date         Taken         Time Type           O         Dec 7, 2021         Dec 7, 2021         10 hours 57 minutes         ESP-Sickness |
|          |            |                |                | Nov 22, 2021 Nov 22, 2021 1 day SL_ESP                                                                                                    |
|          |            |                |                | In previous versions, the Change Original Absence dialog box had a label as Ple which absence should be original one.                                            |

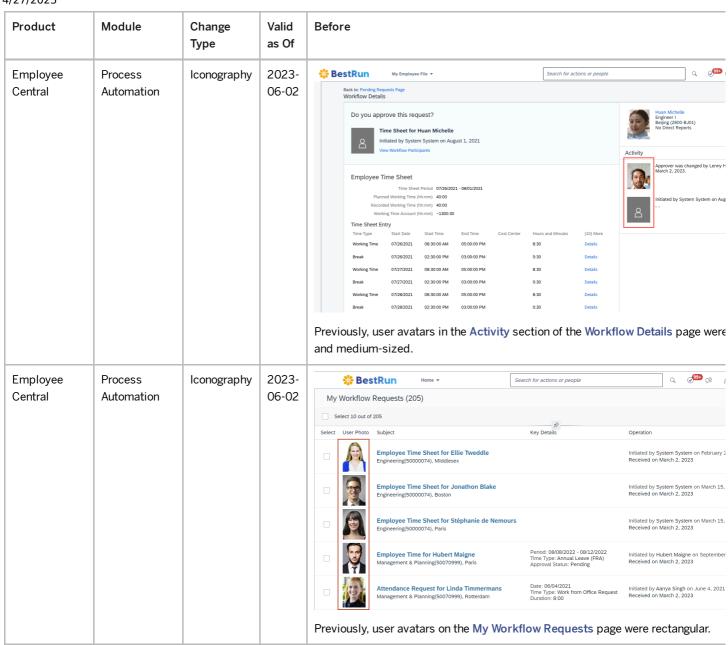

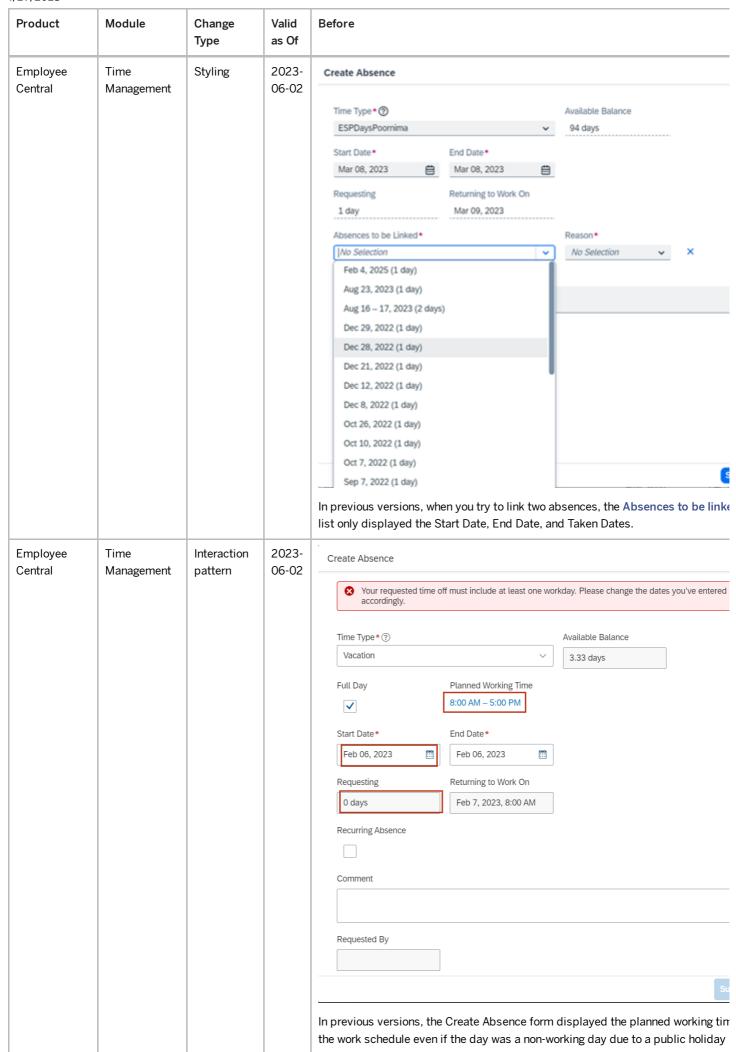

| Product                       | Module          | Change<br>Type | Valid<br>as Of           | Before                                        |                                       |                    |             |                 |                     |                                            |                    |                            |  |
|-------------------------------|-----------------|----------------|--------------------------|-----------------------------------------------|---------------------------------------|--------------------|-------------|-----------------|---------------------|--------------------------------------------|--------------------|----------------------------|--|
| Time Tracking Time Management |                 | Iconography    | 2023-<br>06-02           | Home / Manage Clock I  Validation Status: All | Pairing Status:                       | Out                | Employee:   | nployee Name    | Ma                  | m Date and Time:<br>ay 1, 2022, 1:07:56 PM | To Date an         | d Time:<br>022, 1:07:56 PM |  |
|                               |                 |                | Time Events (6)          |                                               |                                       |                    |             | ^ %             |                     |                                            |                    |                            |  |
|                               |                 |                |                          | Employee Name Time Even                       | Type Date                             | e and Time         | Va          | lidation Status | Pairing Stat        | tus Error Detail                           | ls Terminal ID     | Entry Type                 |  |
|                               |                 |                |                          | CLT POS Clock Out                             |                                       | 22, 2022, 2:56:00  |             | ccess           | Paired              |                                            |                    | Manual                     |  |
|                               |                 |                |                          | CLT POS Clock In (C                           |                                       | 22, 2022, 2:34:00  |             | ccess           | Paired<br>Paired    |                                            |                    | Manual<br>Manual           |  |
|                               |                 |                |                          | CLT POS Clock In (C                           |                                       | 20, 2022, 12:36:00 |             | iccess          | Paired              |                                            |                    | Manual                     |  |
|                               |                 |                |                          | CLT POS Clock In (C                           | Sep                                   | 19, 2022, 4:37:00  | AM Su       | iccess          | ▲ Not Paire         | <b>6</b>                                   |                    | Manual                     |  |
|                               |                 |                |                          | CLT POS Clock In (C                           | Jun                                   | 22, 2022, 12:36:25 | 5 PM Su     | iccess          | A Not Paire         | ed <b>()</b>                               |                    | Manual 1                   |  |
| ' '                           | Text<br>changes | 2023-<br>06-02 | Pay Comp Recu            | rring                                         |                                       |                    |             |                 |                     | Custom                                     | Am                 |                            |  |
|                               | crianges        | 06-02          | Pay Compon               | ent                                           | Amoun                                 | t Currer           | ncy Fred    | quency          | Calculate<br>Amount | End<br>Date                                | (full              |                            |  |
|                               |                 |                | ALLOWANCE_<br>(ALLOWANCE |                                               | 4,000.0                               | 0 USD              | Ann<br>(ANI |                 | 4,000.00            | 02/14/20                                   | 23                 |                            |  |
|                               |                 |                |                          | Housing Allow<br>(Housing Allov               |                                       | 6,100.0            | 0 USD       | Mon<br>(MO      |                     | 6,100.00                                   |                    |                            |  |
|                               |                 |                |                          |                                               | Basic Amount<br>(Basic_Amour          | t)                 | 1,000.0     | 0 USD           | Ann<br>(AN          |                                            | 1,000.00           |                            |  |
|                               |                 |                |                          | Pay Targets                                   |                                       |                    |             |                 |                     |                                            |                    |                            |  |
|                               |                 |                |                          | Pay<br>Component                              | Amo                                   | ount               | Currency    | Frequen         | CV                  | alculated<br>mount                         | Custom<br>End Date | Amou<br>(full F            |  |
|                               |                 |                |                          |                                               | Bonus (BNS-<br>USA)                   | 100.               | 00 1        | EUR             | Daily (DL           | Y) 10                                      | 0.00               | 01/25/2024                 |  |
|                               |                 |                |                          |                                               | Performance<br>Bonus (PERF-<br>BONUS) | 37,0               | 00.00       | USD             | Annual<br>(ANN)     | 37                                         | ,000.00            |                            |  |
|                               |                 |                |                          | Comment                                       |                                       |                    |             |                 |                     |                                            |                    |                            |  |
|                               |                 |                |                          | & w                                           | ite a comr                            | ment               |             |                 |                     |                                            |                    |                            |  |
|                               |                 |                |                          | In previous vers                              |                                       |                    |             |                 |                     |                                            |                    | tion Inf                   |  |

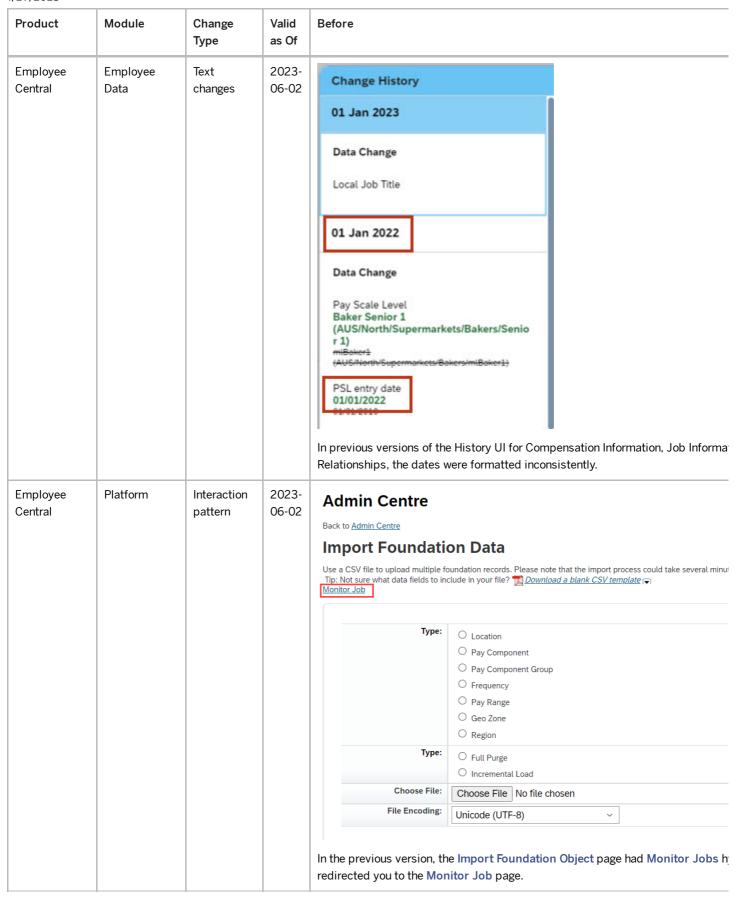

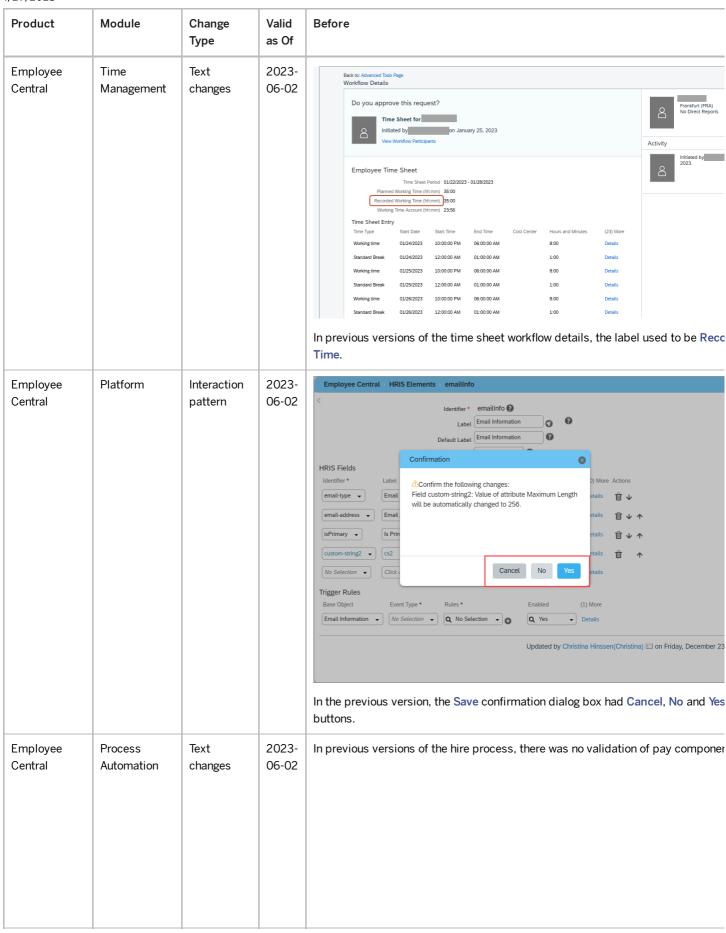

| Module             | Change<br>Type     | Valid<br>as Of             | Before                                                                                                    |
|--------------------|--------------------|----------------------------|----------------------------------------------------------------------------------------------------|
| Time<br>Management | Styling            | 2023-06-02                 | Time Profile *  Dur  Time Profile (Flexible Duration) (DUR-FLEX)  Duration_spain (Duration_spain)  DUR - Broken Take Rule (TP_MR_DUR_Broken_Take_I  DUR Demo Time Profile (dur_demo_time_profile)  Dur Steffen Profile (dur_sd_time_profile)  In previous versions, the combo box in the Time Off calendar showed the time with the time account code in brackets |
| Time<br>Management | Styling            | 2023-<br>06-02             |                                                                                                    |
|                    |                    |                            | Time Event Type:  Select Time Event Type  title (A0translations)  (A10)  (A122)  (A13)  Text translation (A16)  (A20)  (A25)  (A50)  (ABC1)  (ABC2)                                                                                                    |
|                    | Time<br>Management | Time Styling  Time Styling | Time Styling 2023-06-02  Time Styling 2023-06-02                                                                                                    |

| Product  | Module   | Change<br>Type         | Valid<br>as Of | Before                                                                                                    |
|----------|----------|------------------------|----------------|----------------------------------------------------------------------------------------------------|
| Platform | Platform | Interaction<br>pattern | 2023-<br>06-02 | In the previous version, the system didn't display a message when you exported before executing the checks.                                                                                                    |
| Platform | Platform | Text<br>changes        | 2023-<br>06-02 | Check Tool  System Health Migration Validation  Result Type:  Application:  Result Type:  Application:  Application:  Application:  Application:  Application:  Application:  Application:  Applicatio |
| Platform | Platform | Interaction<br>pattern | 2023-<br>06-02 | Admin Centre / Check Tool  System Health Migration Validation  Keywords:  In the previous version, the Application search option wasn't available in the Validation Check Tool.                                                                                                    |

| Product  | Module   | Change<br>Type                   | Valid<br>as Of | Before                                                                                                    |
|----------|----------|----------------------------------|----------------|----------------------------------------------------------------------------------------------------|
| Platform | Platform | Interaction pattern Text changes | 2023-06-02     | <ul> <li>In the previous version, if you selected an alert and chose the arrow to exthen the system didn't automatically select the expanded rows.</li> <li>In the previous version, the message was truncated if it didn't fit into the</li> </ul>                                                                |
| Platform | Platform | Interaction pattern              | 2023-06-02     | Admin Center   Admin Alerts  Employee Central Payroll and SAP Employee Master Data  Time Management Import Time Sheets  Workflow  Stalled Workflows - Employee Related  In the previous version, selecting the See More option on the Admin Alerts tile in Center opened the Admin Alerts UI in a new browser tab. |

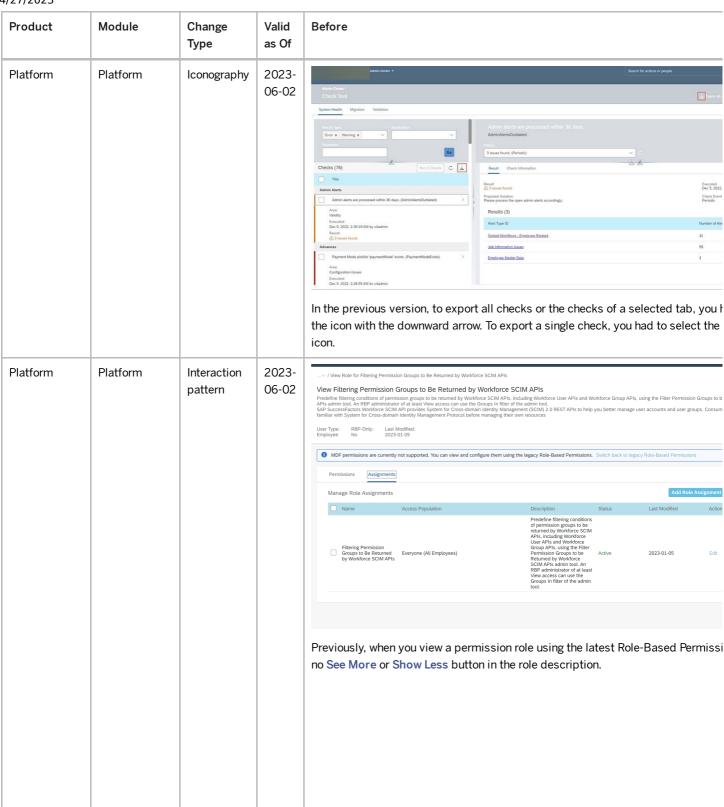

| Product  | Module   | Change<br>Type | Valid<br>as Of                         | Before                                                                                                    |
|----------|----------|----------------|----------------------------------------|----------------------------------------------------------------------------------------------------|
| Platform | Platform | Styling        | 2023-<br>06-02                         | Search for actions or people                                                                                                    |
|          |          |                |                                        | Hello, I am SuccessFactors Digital Assistant. What can I do for you?  We recommend that you not input any sensitive personal data or information. Clic for more details about how we handle your personal data. |
|          |          |                |                                        | Here's what I found:                                                                                                    |
|          |          |                |                                        | Request Time Off Find                                                                                                    |
|          |          |                |                                        | Here is the information you requested:                                                                                                    |
|          |          |                |                                        | How can I help you?  Recognise and Reward Someone                                                                                                    |
|          |          |                |                                        | In the previous version of the Digital Assistant chat window, the font and the spee were larger in size, and there was more spacing between bubbles.                                                            |
| Platform | · ·      | 2023-<br>06-02 | Edit Profile Picture  Portrait  Square |                                                                                                    |
|          |          |                |                                        |                                                                                                    |
|          |          |                |                                        | In the previous version of the Edit Profile Picture dialog, the option to accept or oprivacy consent statement for profile photos was at the bottom of the dialog.                                              |

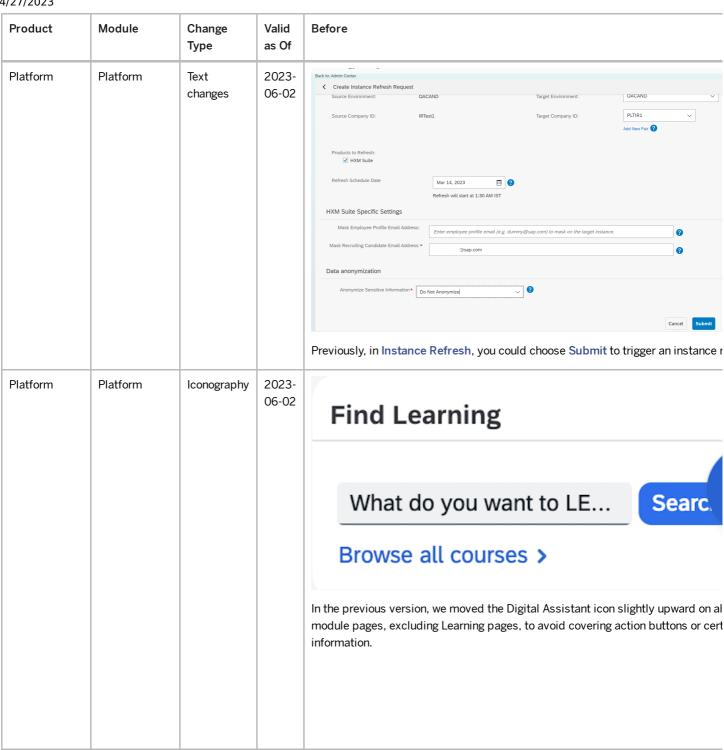

| 4/27/2023 |         |                 |                                                                                                    |                                                                                                    |
|-----------|---------|-----------------|----------------------------------------------------------------------------------------------------|----------------------------------------------------------------------------------------------------|
| Product   | Module  | Change<br>Type  | Valid<br>as Of                                                                                                  | Before                                                                                                    |
| Platform  | pattern | 2023-<br>06-02  | Employee Details                                                                                                |                                                                                                    |
|           |         | Text<br>changes |                                                                                                    | Lucas Gill (27000001)  (+852) 82829292                                                                                                    |
|           |         |                 | SVP Hong Kong Operations & Maintenance, Hong Kong 0001), Manufacturing (MANU)  Hong Kong (2827-0001)  Jing Feng |                                                                                                    |
|           |         |                 |                                                                                                    | 5 Direct Reports 11 Team Size 器 O                                                                                                    |
|           |         |                 |                                                                                                    | View More Details                                                                                                    |
|           |         |                 |                                                                                                    | In the previous version, the Employee Details quickcard showed job title, location first, followed by direct reports, team size, and org chart in a line. You could acce by choosing the View More Details link at the bottom. |

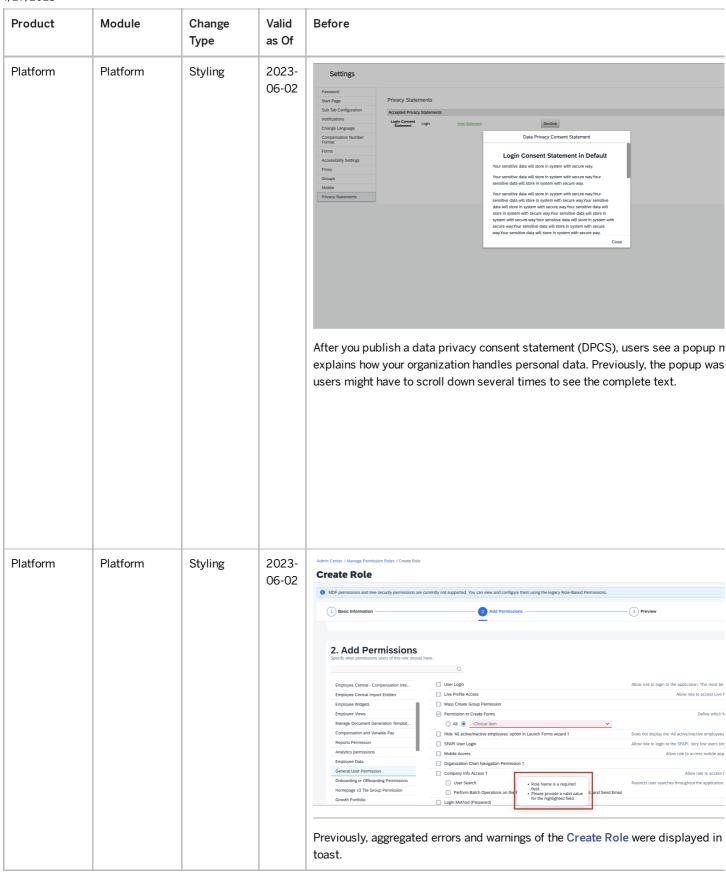

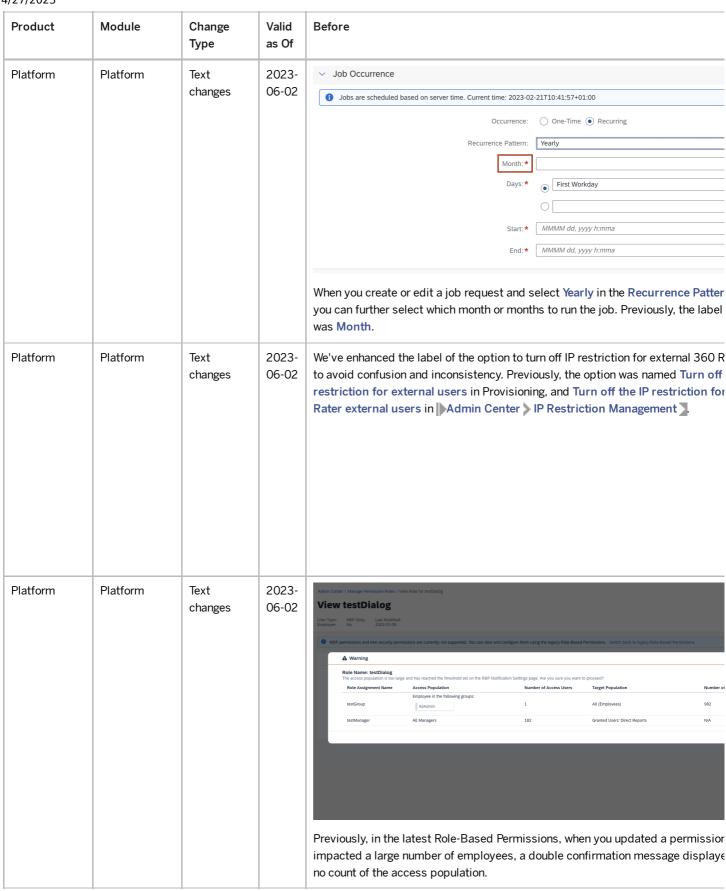

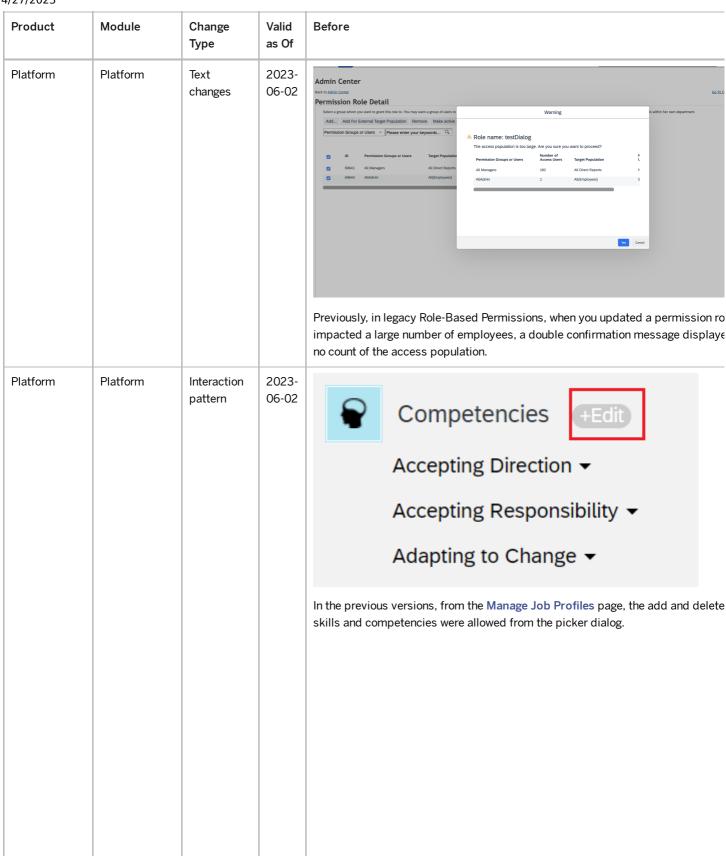

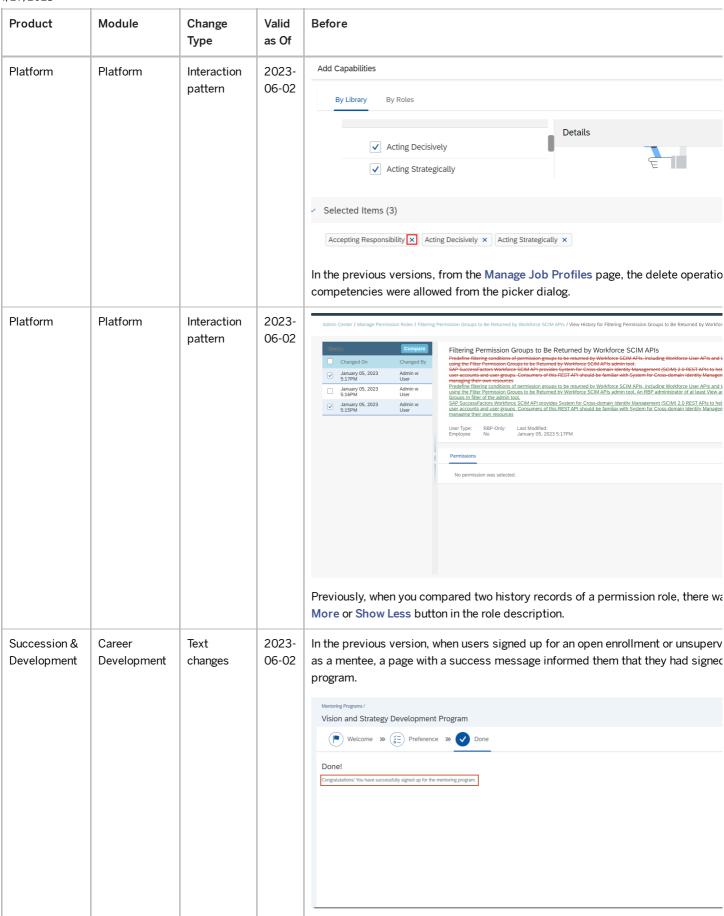

| Product                     | Module                     | Change<br>Type | Valid<br>as Of | Before                                                                                                    |
|-----------------------------|----------------------------|----------------|----------------|----------------------------------------------------------------------------------------------------|
| Opportunity<br>Marketplace  | Opportunity<br>Marketplace | Text           | 2023-06-02     | Recommended Opportunities  States  Working Safety Critical Theising Delivering High Quali. Setting a Strategic Vi. Driving Continuous I. Inspiring and Motivat. Communicating Effect. Coordinating Project. Demonstrating Initial. Driving for Results  Broaden Your Experience    Part Assignment   Program Manager - Enhancing the green Innovation hubb   Program Manager - Enhancing the green Innovation hubb   Program Manager - Enhancing the green Innovation hubb   Program Cot 22, 2023 - Oct 12, 2022                                                                                                    |
| Succession &<br>Development | Succession<br>Planning     | Styling        | 2023-06-02     | In the previous version, the last option label in Manage My Opportunities was I  Overall Competency X  Start Date MM/DD/YYY  MM/DD/YYY  MM/DD/Y |
| Succession & Development    | Succession Planning        | Styling        | 2023-06-02     | Reason for Leaving Select  Select all  Leaving Voluntarily  Likely to be Demoted  Likely to be Transferred  Reduction of Respon  Retirement                                                                                                    |

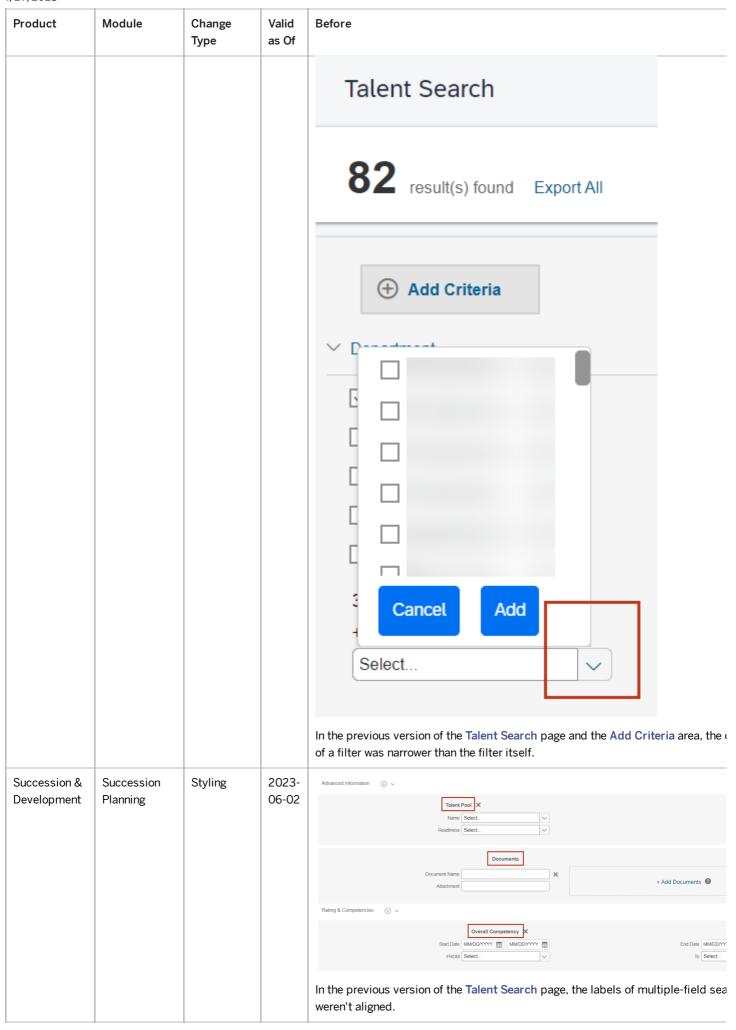

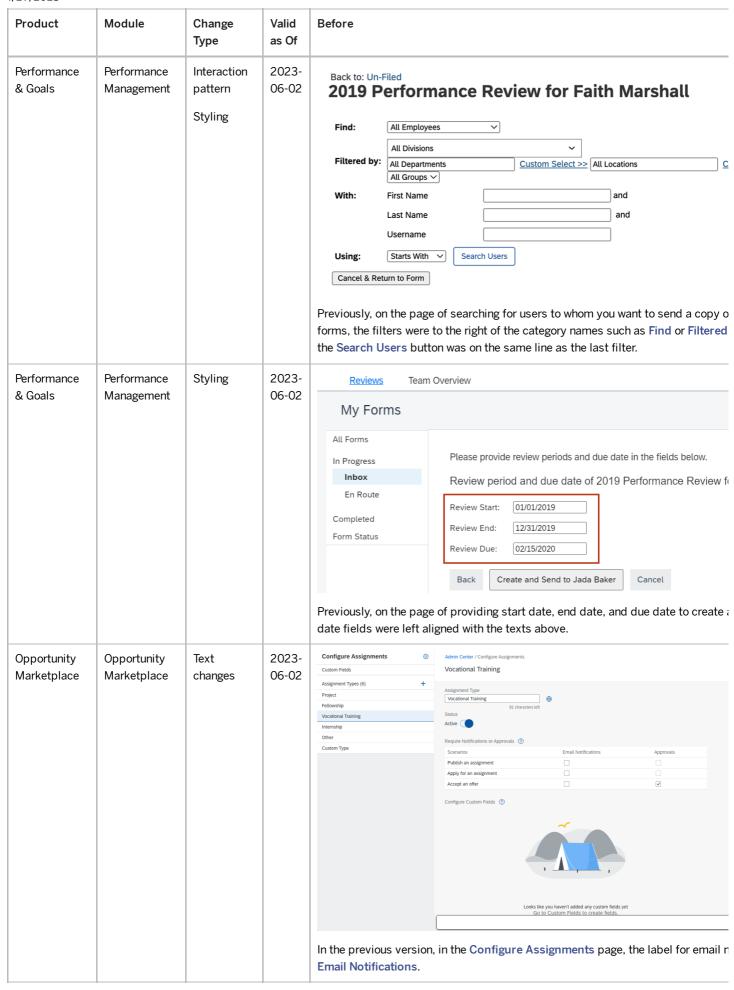

| Product                | Module                    | Change<br>Type  | Valid<br>as Of | Before                                                                                                    |
|------------------------|---------------------------|-----------------|----------------|----------------------------------------------------------------------------------------------------|
| Performance<br>& Goals | Performance<br>Management | Text<br>changes | 2023-06-02     | In the previous version of the form inbox, the tooltip for the icon in the Employ "View more information about this person", and the tooltip for the icon in the A was "Add to Outlook".  Form Title |

| Product                | Module                    | Change<br>Type      | Valid<br>as Of | Before                                                    |                        |                                            |                                                                             |                     |           |
|------------------------|---------------------------|---------------------|----------------|-----------------------------------------------------------|------------------------|--------------------------------------------|-----------------------------------------------------------------------------|---------------------|-----------|
| Performance<br>& Goals | Performance<br>Management | Interaction pattern | 2023-<br>06-02 |                                                           |                        | the form, select the<br>nent Goals to Form |                                                                             | to the appropriate  | e deve    |
|                        |                           | P                   |                | Displaying 0–0 of 0                                       | Development Goals      |                                            |                                                                             |                     |           |
|                        |                           |                     |                |                                                           |                        | Developm                                   | ent Goals                                                                   |                     |           |
|                        |                           |                     |                |                                                           |                        |                                            |                                                                             |                     |           |
|                        |                           |                     |                |                                                           |                        | Return t                                   | o Form Add Se                                                               | elected Develop     | ment      |
|                        |                           |                     |                |                                                           |                        | Ask for Feedback                           | about Faith Marsha                                                          | all                 |           |
|                        |                           |                     |                | Send an e                                                 | email to 3-5 people ar | d we will show their fe                    | edback with the perfor                                                      | mance review forms  | s         |
|                        |                           |                     |                | <ul><li>Add existing em</li><li>Add external En</li></ul> |                        | People<br>New Re                           |                                                                             |                     |           |
|                        |                           |                     |                | Q                                                         | ollowing recommended   | list                                       |                                                                             |                     |           |
|                        |                           |                     |                | 9-                                                        |                        | Previous                                   | s Requests                                                                  |                     |           |
|                        |                           |                     |                | 9                                                         |                        | Messa                                      | ge:                                                                         |                     |           |
|                        |                           |                     |                | 6                                                         |                        |                                            | ECIPIENT_NAME]],                                                            |                     |           |
|                        |                           |                     |                |                                                           |                        | appre<br>Pleas                             | paration for our compa<br>ciate your feedback re<br>e tell me about Faith N | garding your work v | vith Fait |
|                        |                           |                     |                | 2-                                                        |                        | Pleas                                      | vement.<br>e provide your feedbac<br>gh time to incorporate y               | ck by 10/05/2028 so | that I    |
|                        |                           |                     |                | Reviews Team Overview                                     |                        |                                            |                                                                             |                     | Ca        |
|                        |                           |                     |                | 2016 Performance Review  Core Values                      |                        |                                            |                                                                             |                     |           |
|                        |                           |                     |                | Competency                                                | Akoshile Ray 🗈         | Jakki Andrina <b>I</b>                     | Jada Baker <b>₽</b>                                                         | Anson Gao 🖭         | Team Summ |
|                        |                           |                     |                | Accepting Responsibility                                  | 1 2 3 4 5 🖵            | 1 2 3 4 5 🖵                                | 1 2 3 4 5 🗐                                                                 | 1 2 3 4 5 🖵         | 2         |
|                        |                           |                     |                | Communicating Effectively                                 | 1 2 3 4 5 🖵            | 1 2 3 4 5 🖵                                | 1 2 3 4 5 🗐                                                                 | 1 2 3 4 5 🖵         | 3         |
|                        |                           |                     |                | Inspiring and Motivating<br>Others<br>Summary             | 1 2 3 4 5 🖵            | 1 2 3 4 5 🖵                                | 1 2 3 4 5 🖘                                                                 | 1 2 3 4 5 🗔         | 3         |
|                        |                           |                     |                |                                                           |                        |                                            |                                                                             |                     |           |
|                        |                           |                     |                | Previously, the b                                         | utton to cance         | an action was                              | on the left in Pe                                                           | rformance Ma        | anage     |
| Performance            | 360 Reviews               | Interaction         | 2023-          |                                                           |                        |                                            |                                                                             |                     |           |
| & Goals                |                           | pattern             | 06-02          |                                                           |                        |                                            |                                                                             |                     |           |
|                        |                           |                     |                |                                                           |                        |                                            |                                                                             |                     |           |
|                        |                           |                     |                |                                                           |                        |                                            |                                                                             |                     |           |
|                        |                           |                     |                |                                                           |                        |                                            |                                                                             |                     |           |
|                        |                           |                     |                | I .                                                       |                        |                                            |                                                                             |                     |           |
|                        |                           |                     |                |                                                           |                        |                                            |                                                                             |                     |           |
|                        |                           |                     |                |                                                           |                        |                                            |                                                                             |                     |           |
|                        |                           |                     |                |                                                           |                        |                                            |                                                                             |                     |           |
|                        |                           |                     |                |                                                           |                        |                                            |                                                                             |                     |           |
|                        |                           |                     |                |                                                           |                        |                                            |                                                                             |                     |           |

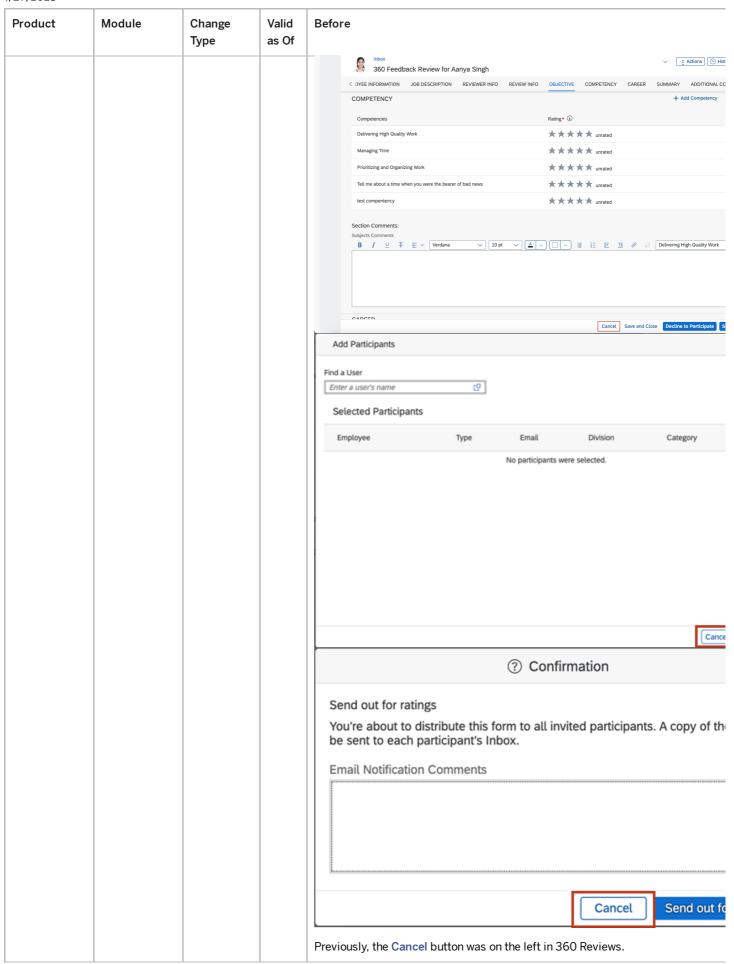

| Product                     | Module                                  | Change<br>Type                            | Valid<br>as Of | Before                                                                                                    |
|-----------------------------|-----------------------------------------|-------------------------------------------|----------------|----------------------------------------------------------------------------------------------------|
| Performance<br>& Goals      | Continuous<br>Performance<br>Management | Iconography                               | 2023-<br>06-02 | Quick Actions  Request Feedback on the latest home page us balloons that included a question mark and an exclamation mark.                                                                                                    |
| Succession & Development    | Career Development                      | Interaction<br>pattern                    | 2023-<br>06-02 | In the previous version, the Approve and Decline buttons for approving or decline employee's request to be a mentor were at the bottom-right corner of the page.  Best Public Indiana    Mentor Participation Approval Request  Your employee Aarya Singh has applied to be a mentor in Diversity and Inclusion Project. Please approve or decline the request. |
| Performance<br>& Goals      | Performance<br>Management               | Text<br>changes<br>Interaction<br>pattern | 2023-<br>06-02 | In the previous version, the first column header in the goal or competency section enabled was missing. The Expand All and Collapse All options, which are used to collapse goal or competency details, appeared in the first column header.                                                                                                    |
| Succession &<br>Development | Career<br>Development                   | Interaction<br>pattern                    | 2023-<br>06-02 | In the previous version, when users chose Save for Later on the signup page of a program, the program was saved without a confirmation message.                                                                                                    |

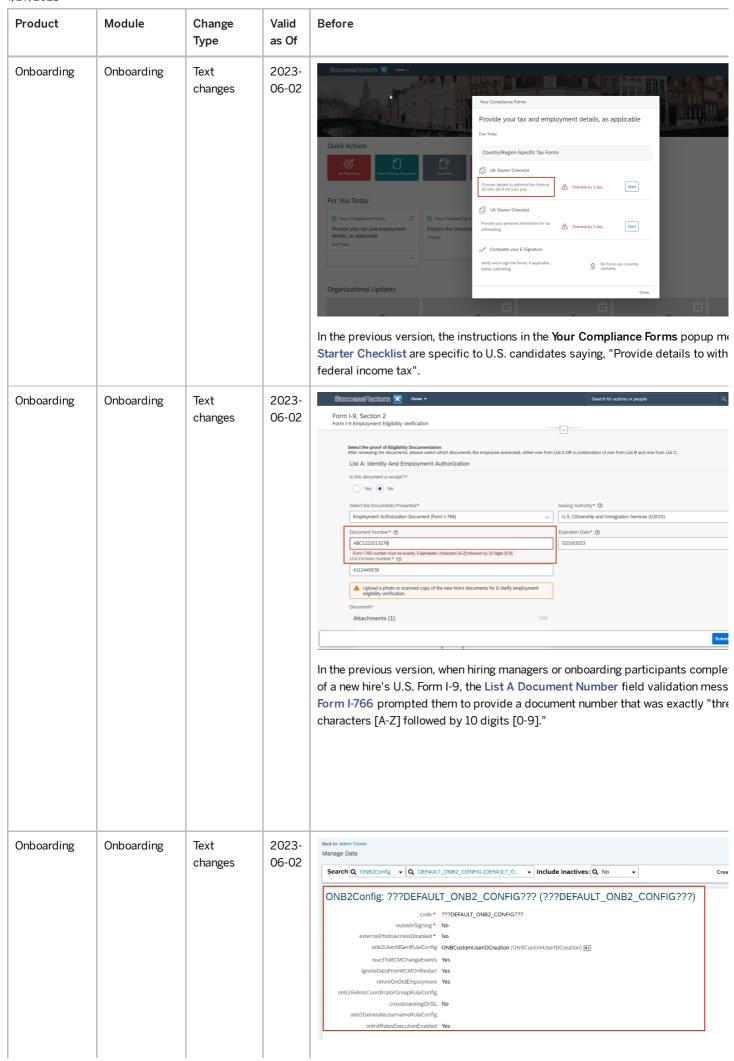

| Product | Module | Change<br>Type | Valid<br>as Of | Before                                                                                                    |
|---------|--------|----------------|----------------|----------------------------------------------------------------------------------------------------|
| Product | Module |                |                | In the previous version, the Admin Center Manage Data ONB2Config DEFAULT_ONB2_CONFIG (DEFAULT_ONB2_CONFIG) page providing inform ONB2Config object contained fields with the following concatenated names:  • code  • outsideSigning  • externalPhotoAccessDisabled  • onb2UserIdGenRuleConfig  • reactToRCMChangeEvents  • ignoreDataFromRCMOnRestart  • rehireOnOldEmployment  • onb2RehireCoordinatorGroupRuleConfig  • crossboardingOnSL  • onb2GenerateUsernameRuleConfig |
|         |        |                |                | <ul> <li>onb2GenerateUsernameRuleConfig</li> <li>onInitRulesExecutionEnabled</li> </ul>                                                                                                    |
|         |        |                |                |                                                                                                    |
|         |        |                |                |                                                                                                    |

| Product    | Module     | Change<br>Type      | Valid<br>as Of | Before                                                                                                    |
|------------|------------|---------------------|----------------|----------------------------------------------------------------------------------------------------|
| Onboarding | Onboarding | Interaction pattern | 2023-06-02     | Form submitted. Complete the Form I-9 process by creating and applying your e-signature. For DocuSign e-signature users, check your email for instructions. For SuccessFactors eSignature users, select the e-Signature To-Do tile on the  In the previous version, when new hires, hiring managers, and onboarding particip completed their U.S. Form I-9 tasks, they received a generic confirmation messa message directed e-Signature users to "Select the e-Signature To-Do tile on the I- |
| Onboarding | Onboarding | Text changes        | 2023-06-02     | Onboarding Process Messages   © Send town to algorithm  © Send town to algorithm  Envirope could not be sent to Docodign. Please check your Docodign settings.  In the previous version, payload data passed to the DocuSign API wasn't validate beforehand. Therefore, DocuSign integration errors resulting from the DocuSig displayed in the form of a generic error message on the Business Process page to-do tile.                                                                        |

| Product    | Module     | Change<br>Type      | Valid<br>as Of | Before                                                                                                    |
|------------|------------|---------------------|----------------|----------------------------------------------------------------------------------------------------|
| Onboarding | Onboarding | Interaction pattern | 2023-06-02     | Organizational Updates  In the previous version, the Onboarding module link was only visible in the Hom there was an active task. To see the module link, users had to enable the ONB2F permission and at least one of the following Onboarding Dashboard permission  Show Compliance Forms Status  Show Data Collection Status  Show Form I-9 and E-Verify Status |

| Product    | Module     | Change<br>Type | Valid<br>as Of          | Before                                                                                                    |
|------------|------------|----------------|-------------------------|----------------------------------------------------------------------------------------------------|
| Onboarding | Onboarding | Text changes   | as Of<br>2023-<br>06-02 | Admin Center / Email Services / Manage Email template / Edit Template: (OFB) Farewell Message Template  1 Enter Title and Description 2 Set Up Rules 3 Define Email Con  CC Recipient Builder  7??ONB2COMPLIANCE_PROCESS_DOCUMENT_EMAIL_RECIPIENT_BUILDER_NAME???  BCC Recipient Builder  1-9 Recipient Builder  7??ONB2COMPLIANCE_PROCESS_TASK_BASED_RECIPIENTBUILDER_NAME???  Compliance Role-Based Recipient Builder  E-Verify Recipient Builder  7??ONB2COMPLIANCE_PROCESS_DOCUMENT_EMAIL_RECIPIENT_BUILDER_NAME???  Dynamic Group Recipient Builder  Explicit RecipientBuilder  Demo Role Based Recipient Builder  Onboarding Role-Based Recipient Builder |
|            |            |                |                         | Onboarding User ID Recipients Builder Onboarding Activity Role-Based Recipient Builder Onboarding Process Task Role-Based Recipient Builder Change global footer test  In the previous version, the Admin Center Email Services email templates Email Content CC Recipient Builder contained the following hard to read m  ??? ONB2COMPLIANCE_PROCESS_DOCUMENT_EMAIL_RECIPIENT_BUIL ???ONB2COMPLIANCE_PROCESS_TASK_BASED_RECIPIENTBUILDER                                                                                                    |

| Product      | Module       | Change<br>Type  | Valid<br>as Of | Before                                                                                                    |
|--------------|--------------|-----------------|----------------|----------------------------------------------------------------------------------------------------|
| Compensation | Compensation | Text changes    | 2023-06-02     | Create worksheets by employee group Do not override manually updated employees Do not trigger EC rules when publishing from Compensation to Employee Central Enable forward propagation when publishing from Compensation to Employee Central Publish Job Information before Compensation Information Only reload user data on mass update In the previous version, you enabled data propagation from Compensation to Emfrom Compensation Home <a href="#">Plan Template Name</a> Advanced Settings forward propagation when publishing from Compensation to Employee Central |
| Compensation | Compensation | Text<br>changes | 2023-<br>06-02 | Salary Variable Pay  Total number of employees: 120  Employee Information  Flags                                                                                                    |

| Product      | Module       | Change<br>Type         | Valid<br>as Of | Before                                                                                                    |
|--------------|--------------|------------------------|----------------|----------------------------------------------------------------------------------------------------|
| Compensation | Compensation | Interaction<br>pattern | 2023-06-02     | Previously, on the Admin Center Plan Setup Manage Users Import Employee Central and administrator could select different conditions to When in Full Import mode with, worksheets previously created for the plan, the idesigned to reset previously entered values. |
| Recruiting   | Recruiting   | Text<br>changes        | 2023-06-02     | Recruiting ▼  Events Preferences Candidates Interview Central  Questions  Proficiency in running automation Free Text  Are you authorized to work in the US? Rating Scales  Answer Format: Rating Scales ∨                                                          |
|              |              |                        |                | Answer Range: Goals Scale                                                                                                    |
|              |              |                        |                | O Goal Goal Eliminated Eliminated  1 Goal Not Met Did not meet established goal target.  2 Goal Met Met established goal target.  3 Goal Met Goal Met  4 Goal Met Goal Met  Desired answer:  OGoal Eliminated  or O higher O lower  Close                           |

|                                                                                                |                                                                                                    | Before       | Valid as Of    | Change<br>Type | Module                            | Product                |
|------------------------------------------------------------------------------------------------|----------------------------------------------------------------------------------------------------|--------------|----------------|----------------|-----------------------------------|------------------------|
| @                                                                                              |                                                                                                    | 17:10        | 2023-<br>06-02 | Styling        | Continuous Performance Management | Performance<br>& Goals |
| Details                                                                                        | Feedback D                                                                                                    | $\leftarrow$ |                |                |                                   |                        |
|                                                                                                | David Crawford Quality Assurance M                                                                                                    |              |                |                |                                   |                        |
| ess Plan for 2023                                                                              | trategic Busines<br>I on Oct 22, 2022                                                                                                    |              |                |                |                                   |                        |
|                                                                                                | vity                                                                                                    | Ĉi Acti      |                |                |                                   |                        |
| ove annual Budget                                                                              | iew and approve                                                                                                    | Rev          |                |                |                                   |                        |
|                                                                                                | ent well?                                                                                                    | What w       |                |                |                                   |                        |
| ou presented and sha<br>I think the layout wa<br>a good build and nar<br>able to process infor | Hey Geoff - I was really impressed we business plan that you presented an with the team today. I think the layor point - you provided a good build an so the audience was able to process and stay right along with you. |              |                |                |                                   |                        |
|                                                                                                | ould I improve on?                                                                                                    |              |                |                |                                   |                        |
| r next time - you may                                                                          | pause to ask m                                                                                                    | want t       |                |                |                                   |                        |
| members may have them the chance earl                                                          |                                                                                                    |              |                |                |                                   |                        |
| e the presentation m                                                                           | _                                                                                                    | can be       |                |                |                                   |                        |
| anager                                                                                         | sible to my mana                                                                                                    | ⊚ Vi         |                |                |                                   |                        |
| e Feedback                                                                                     | Delete                                                                                                    |              |                |                |                                   |                        |
| 0 <                                                                                            |                                                                                                    |              |                |                |                                   |                        |

| Product | Module | Change<br>Type | Valid<br>as Of | Before                         |   |
|---------|--------|----------------|----------------|--------------------------------|---|
|         |        |                |                | 16:52 🖼 🕢 📭                    | Ø |
|         |        |                |                | ← Activity Details             |   |
|         |        |                |                | Activity                       |   |
|         |        |                |                | Prepare for Fintech Conference |   |
|         |        |                |                | * Required                     |   |
|         |        |                |                | Status                         |   |
|         |        |                |                | • Complete                     |   |
|         |        |                |                | Mark as Achievement            |   |
|         |        |                |                | Performance Goal               |   |
|         |        |                |                | Increase customer satisfaction |   |
|         |        |                |                | Development Goal               |   |
|         |        |                |                | Thinking Globally              |   |
|         |        |                |                | Updated On<br>Mar 21, 2023     |   |
|         |        |                |                | Created On<br>Sep 21, 2021     |   |
|         |        |                |                | Activity Updates               |   |
|         |        |                |                | Add an update                  |   |
|         |        |                |                | III O                          | < |

| Product  | Module   | Change<br>Type  | Valid<br>as Of | Before                                                                                                    |
|----------|----------|-----------------|----------------|----------------------------------------------------------------------------------------------------|
|          |          |                 |                | In the previous version of the Android app, the Visible to my manager switch on Details screen and the Mark as Achievement switch on the Activity Details scre narrower tracks. |
| Learning | Learning | Text<br>changes | 2023-<br>06-02 | Cancel                                                                                                    |
|          |          |                 |                | Would you like to review or retake the online content?                                                                                                    |
|          |          |                 |                | <ul> <li>Review</li> <li>Allows you to view the content with</li> </ul>                                                                                                    |
|          |          |                 |                | losing your completion status.                                                                                                    |
|          |          |                 |                | Retake  Removes your completion status an allows you to take the content again                                                                                                  |
|          |          |                 |                | In the previous version of the iOS app, the message with options to Review or Recontent didn't have any title displayed.                                                        |
| Learning | Learning | Text<br>changes | 2023-<br>06-02 |                                                                                                    |
|          |          |                 |                |                                                                                                    |
|          |          |                 |                |                                                                                                    |
|          |          |                 |                |                                                                                                    |
|          |          |                 |                |                                                                                                    |

| Module                     | Change<br>Type                            | Valid<br>as Of                              | Before                                                                                                    |
|----------------------------|-------------------------------------------|---------------------------------------------|----------------------------------------------------------------------------------------------------|
|                            |                                           |                                             | 11:07                                                                                                    |
|                            |                                           |                                             | Would you like to retake or review the online content?  Review  Allows you to view the content without losing your completion status.  Retake  Removes your completion status and allows you |
|                            |                                           |                                             | to take the content again.  Cancel Continue                                                                                                    |
|                            |                                           |                                             | In the previous version of the Android app, the warning message with options to Retake online content had a bold title that read "Would you like to retake or review content?"               |
| Opportunity<br>Marketplace | Text<br>changes<br>Interaction<br>pattern | 2023-<br>06-02                              |                                                                                                    |
|                            | Opportunity                               | Opportunity Marketplace Changes Interaction | Opportunity Marketplace Text changes (06-02) Interaction                                                                                                    |

| Product | Module | Change<br>Type | Valid<br>as Of | Before                        |
|---------|--------|----------------|----------------|-------------------------------|
|         |        |                |                | <b>出版 46.川 46.川 奈</b>         |
|         |        |                |                | <b>■ Opportu</b> i Bookmarks  |
|         |        |                |                | Communicating Eff In Progress |
|         |        |                |                | History                       |
|         |        |                |                | My Postings                   |
|         |        |                |                |                               |
|         |        |                |                | Ĉe Job Role                   |
|         |        |                |                | Professional                  |
|         |        |                |                | Administrative Support Family |
|         |        |                |                | My Opportunities              |
|         |        |                |                | Bookmarks (6)                 |
|         |        |                |                | in Progress (27)              |
|         |        |                |                | History (10)                  |

| Product                    | Module                     | Change<br>Type | Valid<br>as Of | Before                                                                                                    |
|----------------------------|----------------------------|----------------|----------------|----------------------------------------------------------------------------------------------------|
|                            |                            |                |                | In the previous version of both the Android and iOS apps, when you open the mobutton at the upper right corner, the last option was My Postings. |
| Opportunity<br>Marketplace | Opportunity<br>Marketplace | Text changes   | 2023-<br>06-02 |                                                                                                    |
|                            |                            | Styling        |                |                                                                                                    |
|                            |                            |                |                |                                                                                                    |
|                            |                            |                |                |                                                                                                    |
|                            |                            |                |                |                                                                                                    |
|                            |                            |                |                |                                                                                                    |
|                            |                            |                |                |                                                                                                    |
|                            |                            |                |                |                                                                                                    |
|                            |                            |                |                |                                                                                                    |
|                            |                            |                |                |                                                                                                    |
|                            |                            |                |                |                                                                                                    |
|                            |                            |                |                |                                                                                                    |
|                            |                            |                |                |                                                                                                    |
|                            |                            |                |                |                                                                                                    |
|                            |                            |                |                |                                                                                                    |
|                            |                            |                |                |                                                                                                    |
|                            |                            |                |                |                                                                                                    |
|                            |                            |                |                |                                                                                                    |

| Product | Module | Change<br>Type | Valid<br>as Of | Before                                                         |
|---------|--------|----------------|----------------|----------------------------------------------------------------|
|         |        |                |                | 14:23 🖾 🖽                                                      |
|         |        |                |                | ← Posting Overview                                             |
|         |        |                |                | Project                                                        |
|         |        |                |                | Program Manager - Enhancing the gree                           |
|         |        |                |                | innovation hub Published                                       |
|         |        |                |                | Seats: 0/1  Duration: Oct 22, 2021 - Oct 12, 2022              |
|         |        |                |                | View Posting Details                                           |
|         |        |                |                |                                                                |
|         |        |                |                | Applicants                                                     |
|         |        |                |                | Applied (2) Favorites (0) Offered (0)                          |
|         |        |                |                | Alex Thompson  Administrative Support  Applied on Mar 25, 2022 |
|         |        |                |                | Geoff Hill Production Director 2 Applied on Nov 23, 2021       |
|         |        |                |                | You're all caught up.                                          |
|         |        |                |                |                                                                |
|         |        |                |                |                                                                |
|         |        |                |                |                                                                |
|         |        |                |                |                                                                |

| Product                    | Module                     | Change<br>Type                            | Valid<br>as Of | Before                                                                                                    |
|----------------------------|----------------------------|-------------------------------------------|----------------|----------------------------------------------------------------------------------------------------|
|                            |                            |                                           |                | In the previous version of the iOS and Android apps,  The page title was Posting Overview.  The hire status of the assignment was shown at the upper right corner.  The button text was View Posting Details.  The information sequence in the first section was assignment type, naminformation, and duration.  The applicant's job title was displayed. |
| Opportunity<br>Marketplace | Opportunity<br>Marketplace | Text<br>changes<br>Interaction<br>pattern | 2023-<br>06-02 |                                                                                                    |
|                            |                            |                                           |                |                                                                                                    |
|                            |                            |                                           |                |                                                                                                    |
|                            |                            |                                           |                |                                                                                                    |

| Product | Module | Change<br>Type | Valid<br>as Of | Before                           |
|---------|--------|----------------|----------------|----------------------------------|
|         |        |                |                | 14:48 🖾 💶                        |
|         |        |                |                | ← Applicant Details              |
|         |        |                |                | Geoff Hill Production Director 2 |
|         |        |                |                | New Brunswick (1710-2009)        |
|         |        |                |                |                                  |
|         |        |                |                | Workflow                         |
|         |        |                |                | Status                           |
|         |        |                |                | Ongoing                          |
|         |        |                |                | Relevant Capabilities            |
|         |        |                |                | Required (0/1 matched)           |
|         |        |                |                | Critical Thinking                |
|         |        |                |                | View Capability Details          |
|         |        |                |                | Expected Duration                |
|         |        |                |                | Start Date                       |
|         |        |                |                | Mar 1, 2023                      |
|         |        |                |                | End Date                         |
|         |        |                |                | Jul 30, 2023                     |
|         |        |                |                | <b>Edit Duration</b>             |
|         |        |                |                |                                  |

| Product                 | Module                  | Change<br>Type                   | Valid<br>as Of |                                                                                                    |
|-------------------------|-------------------------|----------------------------------|----------------|----------------------------------------------------------------------------------------------------|
|                         |                         |                                  |                | <ul> <li>In the previous version of the iOS and Android apps, in the applicant's detail page</li> <li>The attachment uploaded by the applicant was available at the menu at corner.</li> <li>There were separate start and end dates information displayed.</li> <li>The button text was Edit Duration.</li> </ul> |
| Opportunity Marketplace | Opportunity Marketplace | Text changes Interaction pattern | 2023-06-02     | The button text was Edit Duration.                                                                                                    |
|                         |                         |                                  |                |                                                                                                    |

| Product | Module | Change<br>Type | Valid<br>as Of | Before                                  |                                                                           |                                                                                                    |                                             |
|---------|--------|----------------|----------------|-----------------------------------------|---------------------------------------------------------------------------|----------------------------------------------------------------------------------------------------|---------------------------------------------|
|         |        |                |                | 14:21                                   |                                                                           |                                                                                                    | @ 4                                         |
|         |        |                |                | <b>←</b>                                | Details                                                                   |                                                                                                    |                                             |
|         |        |                |                |                                         | Customer<br>Advisor                                                       | Success Partner                                                                                             | Senior                                      |
|         |        |                |                |                                         | Ongoing Agreed Dur                                                        | ation: Sep 28, 202                                                                                          | 22 - Feb 2                                  |
|         |        |                |                | Owned                                   | Ву                                                                        |                                                                                                    |                                             |
|         |        |                |                |                                         | <b>Rafael Co</b><br>Principal L                                           | <b>oper</b><br>JI Engineer                                                                                  | و                                           |
|         |        |                |                | Workfl                                  | .OW                                                                       |                                                                                                    |                                             |
|         |        |                |                | Introdu                                 | ction                                                                     |                                                                                                    |                                             |
|         |        |                |                | are cer<br>Execut<br>in the a<br>custon | Cloud Cent<br>ntral to our<br>tives demor<br>area of Clou<br>ner negotiat | er, our people and success! Cloud on strate skills and ud strategy, dealtion and internal egal teams. If yo | Center<br>knowled<br>architec<br>navigation |
|         |        |                |                | Type<br>Fellow                          | ship                                                                      |                                                                                                    |                                             |
|         |        |                |                | Job Ro<br>Not Se                        |                                                                           |                                                                                                    |                                             |
|         |        |                |                |                                         | 111                                                                       | $\cap$                                                                                                    | _                                           |

| Product  | Module   | Change<br>Type         | Valid<br>as Of                    | Before                                                                                                    |
|----------|----------|------------------------|-----------------------------------|----------------------------------------------------------------------------------------------------|
|          |          |                        |                                   | In the previous version of the iOS and Android apps, when an applicant opened t details page:                                                                                                    |
|          |          |                        |                                   | The information sequence in the first section was assignment name, stated duration.                                                                                                    |
|          |          |                        |                                   | The button to check application progress was under the owner's profile a was Workflow.                                                                                                    |
| Learning | Learning | Interaction pattern    | 2023-                             | Training Planner: My Org                                                                                                    |
|          |          |                        |                                   | Enter the budget amounts for each organization. Drill down to provide budgets to suborganizations. You may also view the request details for                                                                                                    |
|          |          |                        |                                   | Amount Hours Requested Reviewed Or                                                                                                    |
|          |          |                        |                                   | General Services                                                                                                    |
|          |          |                        |                                   | General Services 1,400.00 hrs & Rs0.00 View requests Rs Administration (Immediate org) 456.67/person 3 headcount                                                                                                    |
|          |          |                        | Total Allocated  Budget Remaining |                                                                                                    |
|          |          |                        |                                   | Previously, the Training Planner page displayed:  • the primary button Save on the right.  • the download icon to the right of the date picker.                                                                                                    |
|          |          |                        |                                   | the primary button Save on the right.                                                                                                    |
| Learning | Learning | Text<br>changes        | 2023-<br>06-02                    | the primary button Save on the right.                                                                                                    |
| Learning | Learning | changes                |                                   | <ul> <li>the primary button Save on the right.</li> <li>the download icon to the right of the date picker.</li> </ul>                                                                                                    |
| Learning | Learning |                        |                                   | the primary button Save on the right.     the download icon to the right of the date picker.  Instructors    Search                                                                                                    |
| Learning | Learning | changes<br>Interaction |                                   | the primary button Save on the right.      the download icon to the right of the date picker.    Instructors                                                                                                    |
| Learning | Learning | changes<br>Interaction |                                   | • the primary button Save on the right.      • the download icon to the right of the date picker.    Instructors                                                                                                    |
| Learning | Learning | changes<br>Interaction |                                   | • the primary button Save on the right.      • the download icon to the right of the date picker.    Instructors                                                                                                    |
| Learning | Learning | changes<br>Interaction |                                   | the primary button Save on the right.      the download icon to the right of the date picker.  Instructors  Search > Search Results > Edit VLS Settings  Instructor ID: Instructor  Name: Instructor  VLS Settings  Proctor Status  Base Cost  Additional Costs  Summary  Custom Fields  Authorized to Teach  Scheduling  Regions  Shipping Info  Edit the VLS Settings for the Instructor  Use this page to create or maintain a mapping between this instructor and account(s) on the specified VLS server server listed you can enter the instructor's VLS server account ID and password. If you wish to create a new accounstructor on a VLS server, enter the credential information (user ID and password) you would like for the Instruct choose the "Create a New Account" option. The system will attempt to create an account on the VLS server for the the ID and password you provide. To have the system use the instructor's existing VLS server account, enter the i account information here and choose the "Use Existing Account" option.                                                                                                    |
| Learning | Learning | changes<br>Interaction |                                   | the primary button Save on the right.      the download icon to the right of the date picker.  Instructors  Search  Search Results > Edit VLS Settings  Instructor ID: Instructor  Name: Instructor  Name: Instructor  VLS Settings  Proctor Status  Base Cost  Additional  Costs  Item Costs  Summary  Custom Fields  Authorized to Teach  Scheduling  Regions  Shipping Info  Edit the VLS Settings for the Instructor  Use this page to create or maintain a mapping between this instructor and account(s) on the specified VLS server server listed you can enter the instructor's VLS Server account ID and password. If you wish to create a new accountsuctor on a VLS server, enter the credential information (user ID and password) you would like for the Instruct choose the "Create a New Account" option. The system will attempt to create an account on the VLS server for the the ID and password you provide. To have the system use the instructor's existing VLS server account, enter the i account information here and choose the "Use Existing Account" option.  Apply Change  VLS Server  Account ID  Account Password  Action  Create Net |
| Learning | Learning | changes<br>Interaction |                                   | the primary button Save on the right.      the download icon to the right of the date picker.  Instructors  Search Search Results > Edit VLS Settings  Instructor ID: Instructor  Name: Instructor  VLS Settings Proctor Status Base Cost Additional Costs Summary Custom Fields Authorized to Teach Scheduling Regions Shipping Info  Edit the VLS Settings for the Instructor  Use this page to create or maintain a mapping between this instructor and account(s) on the specified VLS server server listed you can enter the instructor's VLS Server account ID and password. If you wish to create a new acco Instructor on a VLS server, enter the credential information (user ID and password) you would like for the Instruct choose the "Create a New Account" option. The system will attempt to create an account on the VLS server for this the ID and password you provide. To have the system use the instructor's existing VLS server account, enter the is account information here and choose the "Use Existing Account" option.  Apply Change  VLS Server  Account ID  Account Password  Action                                                  |

| Product  | Module   | Change<br>Type | Valid<br>as Of | Before                                                                                                    |
|----------|----------|----------------|----------------|----------------------------------------------------------------------------------------------------|
| Learning | Learning | Text changes   | 2023-06-02     | Application Administration  > Edit Global Application Settings  Global Application Mail  * = Required Fields  General Settings  Enable Inline Content Launch Configuration:  Previously, the label on the setting that controls whether the "Launch in a new Brooption displays when configuring content objects was unclear.                                                                                                    |
| Learning | Learning | Styling        | 2023-<br>06-02 | How To Get The Most Out Of Learning  Check Your My Learning Assignments  Your learning assignments are conveniently listed by due date so that you can easily plan your work.  Quickly Complete Tasks  The Links are shortcuts to other frequently performed tasks such as running reports.  Do not show this page every time I sign in (Note: Page will automatically display if there is new content)  Previously, the header of the How to Get the Most out of Learning page was cent |

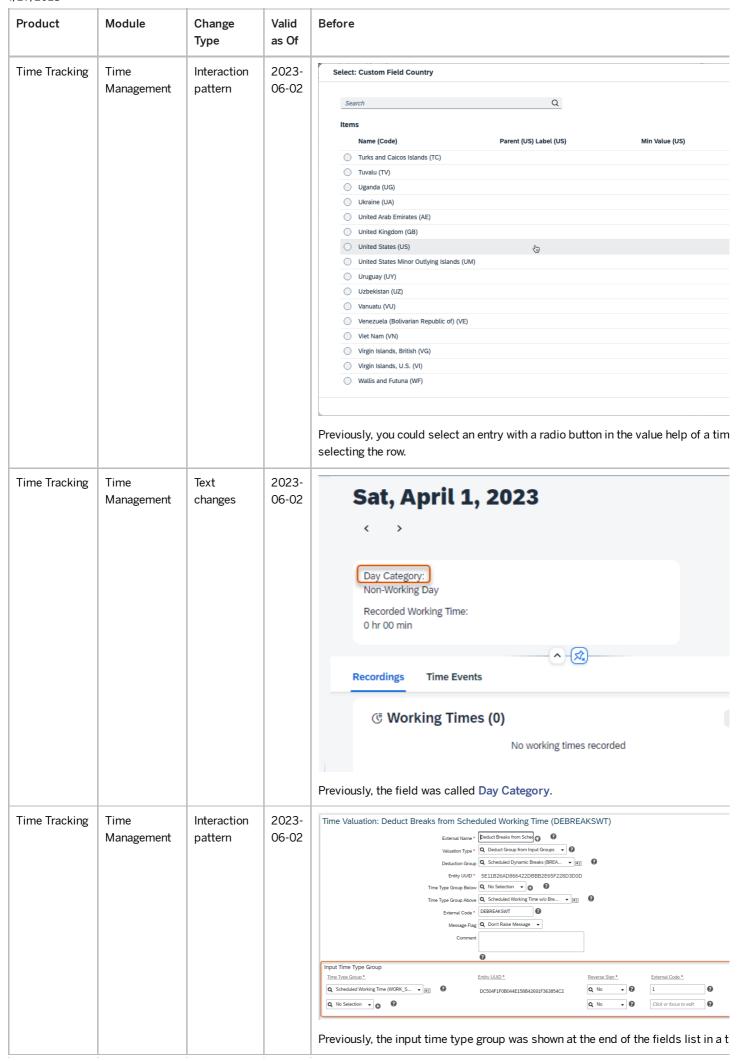

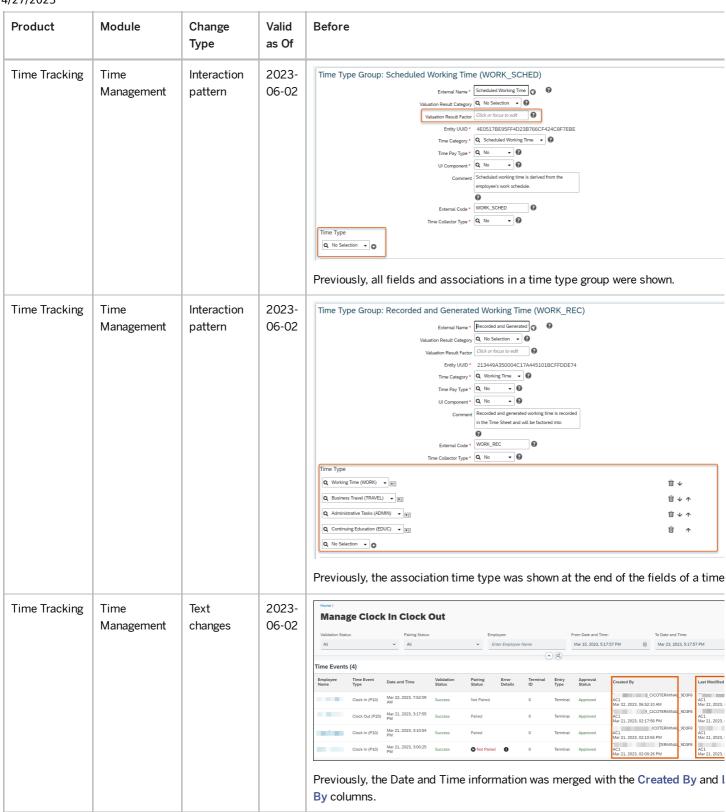

| Product             | Module             | Change<br>Type                    | Valid<br>as Of | Before                                                                                                    |
|---------------------|--------------------|-----------------------------------|----------------|----------------------------------------------------------------------------------------------------|
| Employee<br>Central | Time<br>Management | Interaction pattern Text changes  | 2023-<br>06-02 | Finance  Items  Name (Code) Superordinate Name Superordinate Code Superordinate D  MR Finance (MR_AUT)  Previously, in the value help for time sheets, the dialog header showed only the cothere was an OK button at bottom right, and clicking the x in the search field triginmediate update of the entries in the list. |
| Employee<br>Central | Time<br>Management | Styling<br>Interaction<br>pattern | 2023-06-02     |                                                                                                    |

| Product | Module | Change<br>Type | Valid as Of | Before                     |
|---------|--------|----------------|-------------|----------------------------|
|         |        |                |             | Cost Center                |
|         |        |                |             | Search Q                   |
|         |        |                |             | Items                      |
|         |        |                |             | Nam Sup Sup Sup            |
|         |        |                |             | MR Financ e (MR_A UT)      |
|         |        |                |             | DEUC<br>C1<br>(DEUC<br>C1) |
|         |        |                |             | USCC<br>1<br>(USCC<br>1)   |
|         |        |                |             |                            |
|         |        |                |             |                            |
|         |        |                |             | OK Cancel                  |

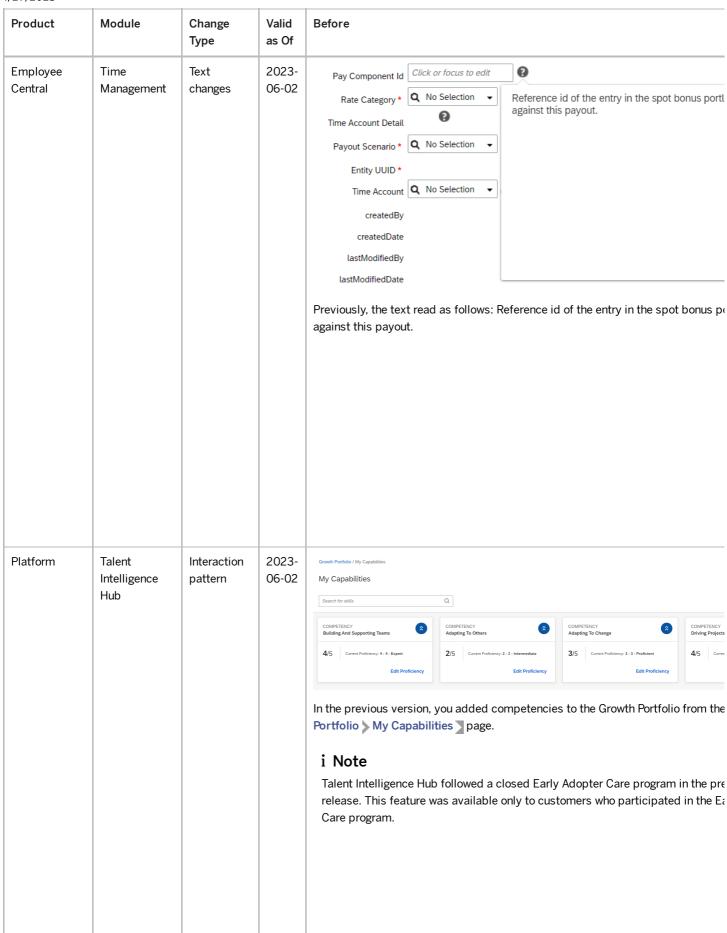

| Product  | Module                        | Change<br>Type | Valid<br>as Of | Before                                                                                                    |
|----------|-------------------------------|----------------|----------------|----------------------------------------------------------------------------------------------------|
| Platform | Talent<br>Intelligence<br>Hub | , ,            | 2023-<br>06-02 | COMPETENCY  Building And Supporting Teams  4/5  Current Proficiency: 4 - 4 - Expert  Edit Proficiency                                                                                                    |
|          |                               |                |                | In the previous version, the competency names and the Edit Proficiency text on Portfolio card view appeared in bold text.  i Note  Talent Intelligence Hub followed a closed Early Adopter Care program in the profice. This feature was available only to customers who participated in the E Care program. |

## **Technical Details**

| Reference Number     | KM-16104                                                              |  |  |
|----------------------|-----------------------------------------------------------------------|--|--|
| Product              | Employee Central                                                      |  |  |
|                      | Platform                                                              |  |  |
|                      | Performance & Goals                                                   |  |  |
|                      | Succession & Development                                              |  |  |
|                      | Onboarding                                                            |  |  |
|                      | Compensation                                                          |  |  |
|                      | Learning                                                              |  |  |
|                      | Opportunity Marketplace                                               |  |  |
|                      | Recruiting                                                            |  |  |
|                      | Time Tracking                                                         |  |  |
| <u>Module</u>        | 360 Reviews                                                           |  |  |
|                      | Career Development                                                    |  |  |
|                      | Company Organization                                                  |  |  |
|                      | Compensation                                                          |  |  |
|                      | Continuous Performance Management                                     |  |  |
|                      | Employee Data                                                         |  |  |
| his is custom docume | entation. For more information, please visit the <u>SAP Help Port</u> |  |  |

| 4/27/2023                |                         |
|--------------------------|-------------------------|
|                          | Learning                |
|                          | Onboarding              |
|                          | Opportunity Marketplace |
|                          | People Profile          |
|                          | Performance Management  |
|                          | Platform                |
|                          | Process Automation      |
|                          | Recruiting              |
|                          | Succession Planning     |
|                          | Talent Intelligence Hub |
|                          | Time Management         |
| Feature                  |                         |
| Action                   | Info only               |
| <u>Enablement</u>        | Automatically on        |
| Link to Demo             |                         |
| Lifecycle                | General Availability    |
| Туре                     | Changed                 |
| Major or Minor           | Minor                   |
| Business Process Variant | Not Applicable          |
| Software Version         | 1H 2023                 |
| Valid as Of              | 2023-06-02              |
| Latest Document Revision | 2023-04-21              |
| -                        |                         |

## **Related Information**

SAP Fiori for Android

SAP Fiori for Web

SAP Fiori for iOS